## **GALE BOOKS AND AUTHORS**

Audience Level Selection

Audience Level Selection allows you to choose which content level (Children, Young Adult, and Adult) you would like to show within *Gale Books and Authors*. As the admin for your learning community, you will be able to sign into Gale Admin and select your preference using the steps listed below.

## **ACCESS GALE ADMIN:**

- Sign into Gale Admin at admin.gale.com utilizing your Gale Admin credentials.
- If you don't know your admin credentials, reach out to Gale Technical Support: gale.technicalsupport@cengage.com

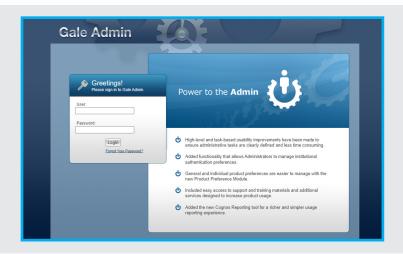

## **SET YOUR PREFERENCE:**

- Select **Preferences** in the menu on the left of the screen.
- Choose Product Specific Preferences
- Utilize the drop-down to select Books and Authors.
- Select each audience level you would like to be visible for your users.

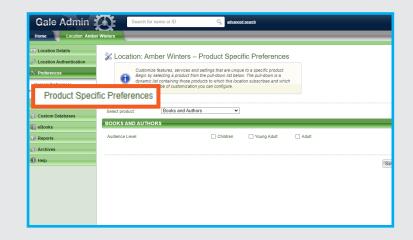

## **NOTE:**

Your users will see all audience levels by default. This process is only necessary if you wish to hide specific levels to better serve your community.

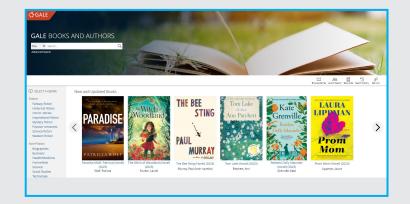

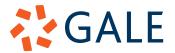